## Lenovo VIBE Shot Pošta SiOL nastavitve

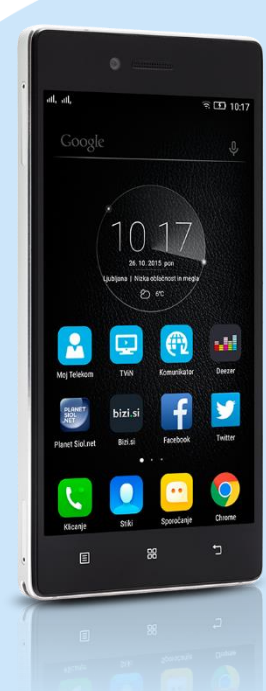

## Mapa Google

- **Aplikacija Gmail** 
	- Dodajte e-poštni naslov
		- Osebno (IMAP/POP3)
			- Vnesite e-poštni naslov: [vaš elektronski naslov]
			- Katera vrsta računa je to?: OSEBNO (POP3)
			- Geslo: [vaše geslo za SiOL]\*
			- Nastavitve strežnika za dohodno pošto
				- Uporabniško ime: [vaše uporabniško ime za SiOL]\*
				- Geslo: [vaše geslo za SiOL]\*
				- Vrata: 110\*
				- Vrsta varnosti: Brez\*
				- E-pošto izbriši iz strežnika: Nikoli
					- NAPREJ: Preverjanje nastavitev strežnika
					- Nastavitev srežnika za odhodno pošto
						- Strežnik SMTP: mail.siol.net\*\*
						- Vrata: 465\*\*
						- Vrsta varnosti: SSL/TLS (Sprejmi vsa potrdila)\*\*
						- Zahtevaj prijavo: [kljukica]\*\*
						- Uporabniško ime: [vaše uporabniško ime za SiOL]\*
						- Geslo: [vaše geslo za SiOL]\*
							- NAPREJ: Preverjanje nastavitev SMTP
						- Možnosti računa
							- Pogostost sinhronizacije: [uporabnik izbere po želji]
							- Obvesti me o novi e-pošti: [dodaj/odstrani kljukico]
							- Sinhroniziraj e-pošto iz tega računa: [dodaj/odstrani kljukico]
								- NAPREJ: Ustvarjanje računa
							- **Preimenujte račun: [uporabnik izbere po želji]** 
								- Vaše ime: [prikazano ime v odhodnih sporočilih] NAPREJ: Preusmeri me v Gmail
- \* Nastavitve veljajo za **Pošto SiOL**. Označene podatke za druge e-naslove, preverite pri svojem ponudniku e-poštnih storitev. \*\* Nastavitve veljajo za **Pošto SiOL**.
	- V primeru, da nimate pošte SiOL, nastavitve odhodnega strežnika preverite pri ponudniku svoje e-pošte (Telemach, T-2, Amis,…).

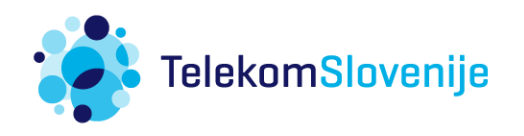